# **Landeshauptstadt Dresden**

Amt für Kultur und Denkmalschutz

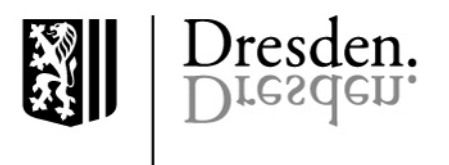

# **Beantragung einer Zuwendung im Fördermittelportal der Landeshauptstadt Dresden – Fachförderrichtlinie Denkmal (FFRL Denkmal)**

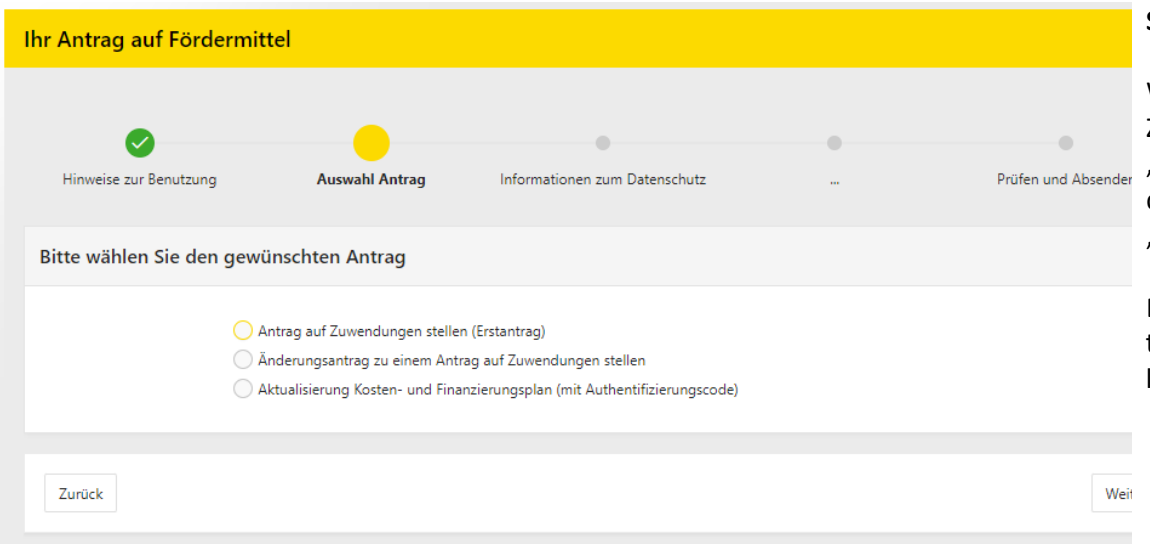

# **Schritt 1: Auswahl der Antragsart**

Wählen Sie zuerst den für Sie zutreffenden Antrag aus. Zum Anfang des Antragsverfahrens ist dies in der Regel der "Erstantrag". Sollten Sie während des Verfahrens feststellen, dass sich Änderungen ergeben haben, ist die Schaltfläche "Änderungsantrag" auszuwählen.

Die Aktualisierung eines Kosten- und Finanzierungsplanes trifft nur zu, wenn Sie durch die Zuwendungsbehörde im laufenden Verfahren hierzu aufgefordert worden sind.

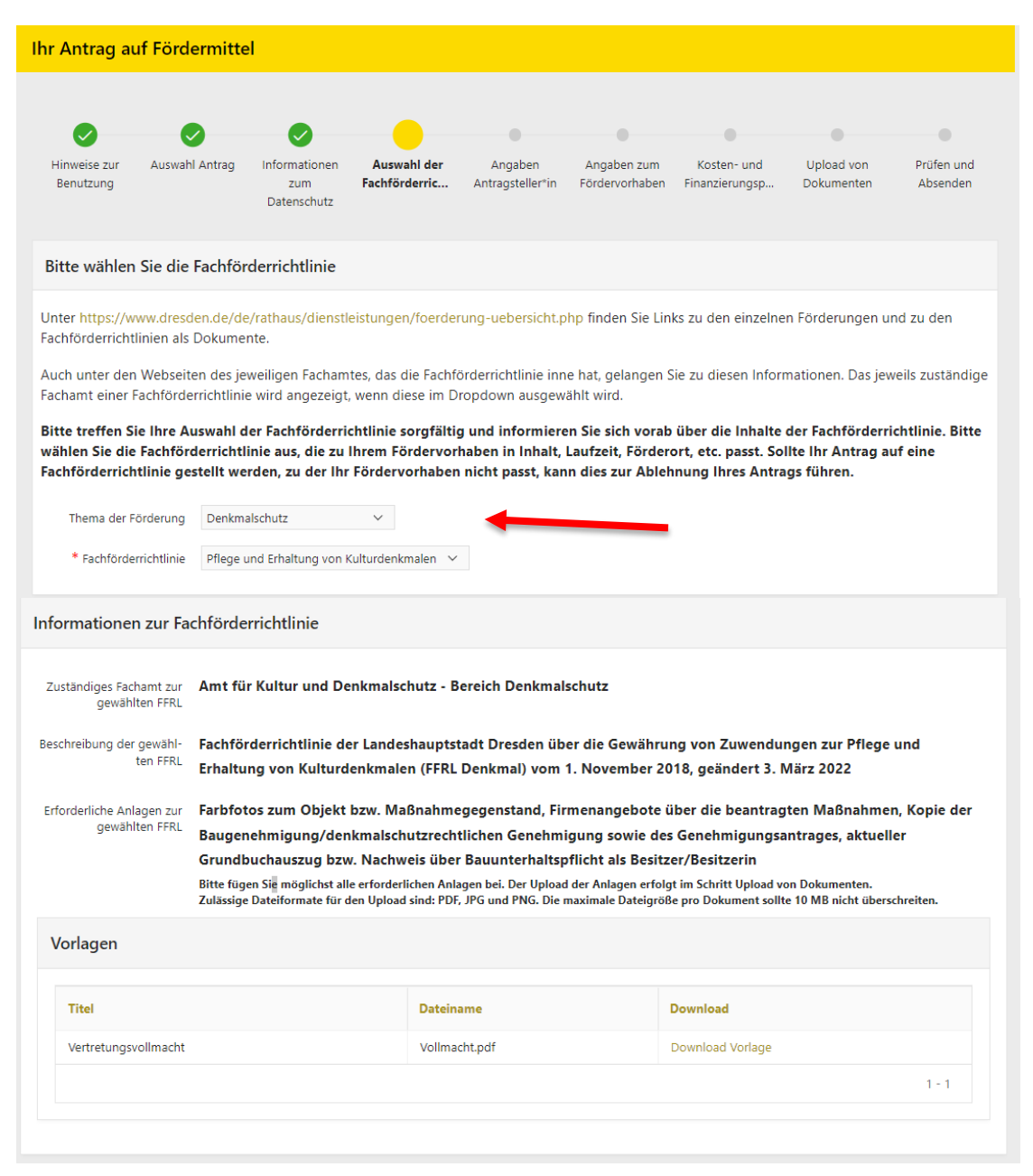

## **Schritt 2: Auswahl der entsprechenden Förderrichtlinie**

Hier ist zunächst das Thema der Förderung auszuwählen (Denkmalschutz). Danach kann die dazugehörige Fachförderrichtlinie angeklickt werden (Pflege und Erhaltung von Kulturdenkmalen).

Sie finden hier die entsprechende Rechtsgrundlage der Zuwendung und die einzureichenden Unterlagen.

Sofern Sie im weiteren Verfahren eine Person bevollmächtigen möchten, kann an dieser Stelle die entsprechende Muster-Vollmacht heruntergeladen werden, die im späteren Verlauf mit einzureichen ist.

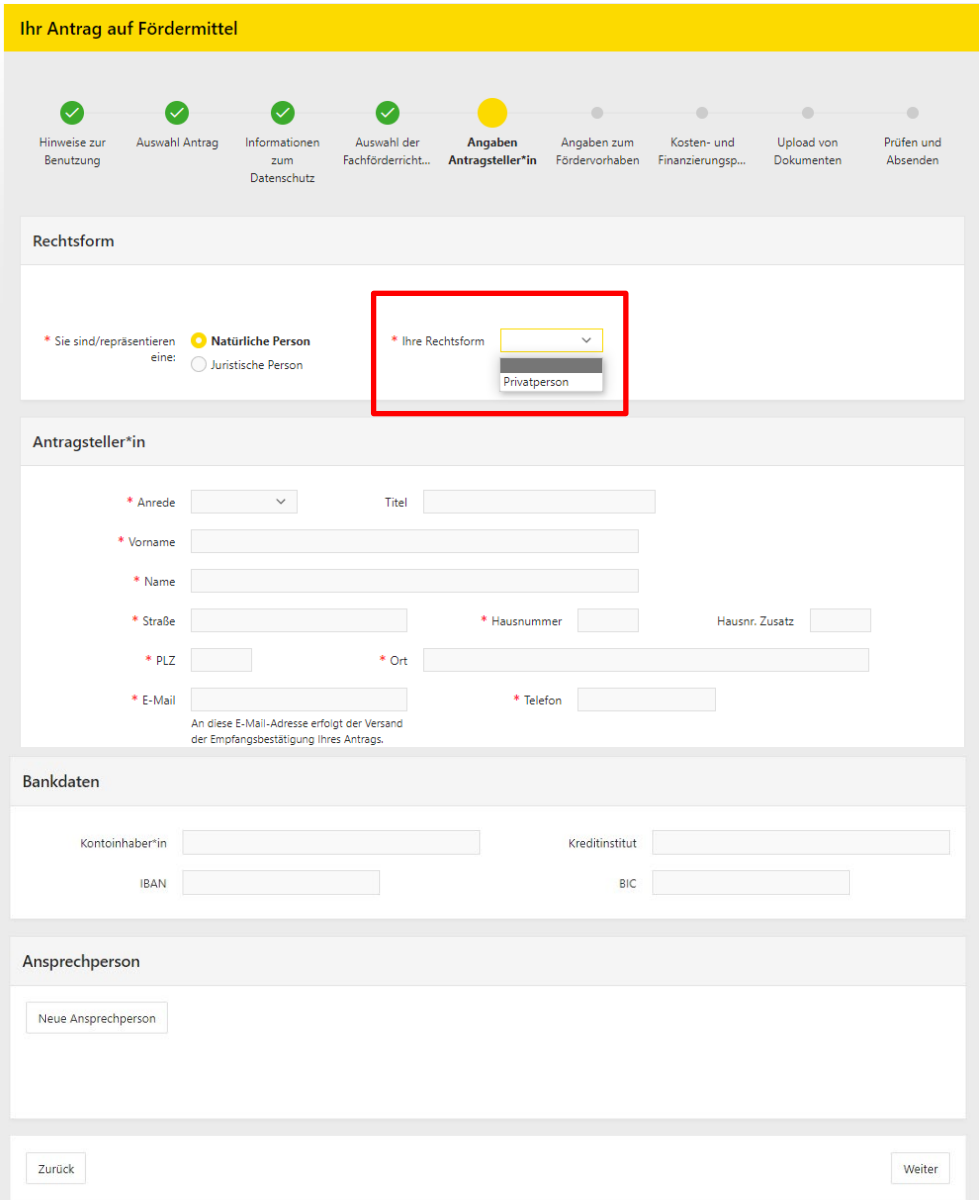

# **Schritt 3a: Angaben der Antragsteller\*in als natürliche Person**

Bitte beachten Sie, dass hier auch das Feld "Rechtsform" mit dem Hinweis "Privatperson" ausgefüllt sein muss.

Geben Sie hier bitte alle für den Kontakt notwendigen Daten (gekennzeichnet mit rotem Stern) an. Die Angabe der Bankdaten ist in diesem Schritt freiwillig.

Unter "Ansprechperson" können Sie Personen benennen, die Sie im Verfahren bevollmächtigen wollen bzw. für Rückfragen zur Verfügung stehen sollen.

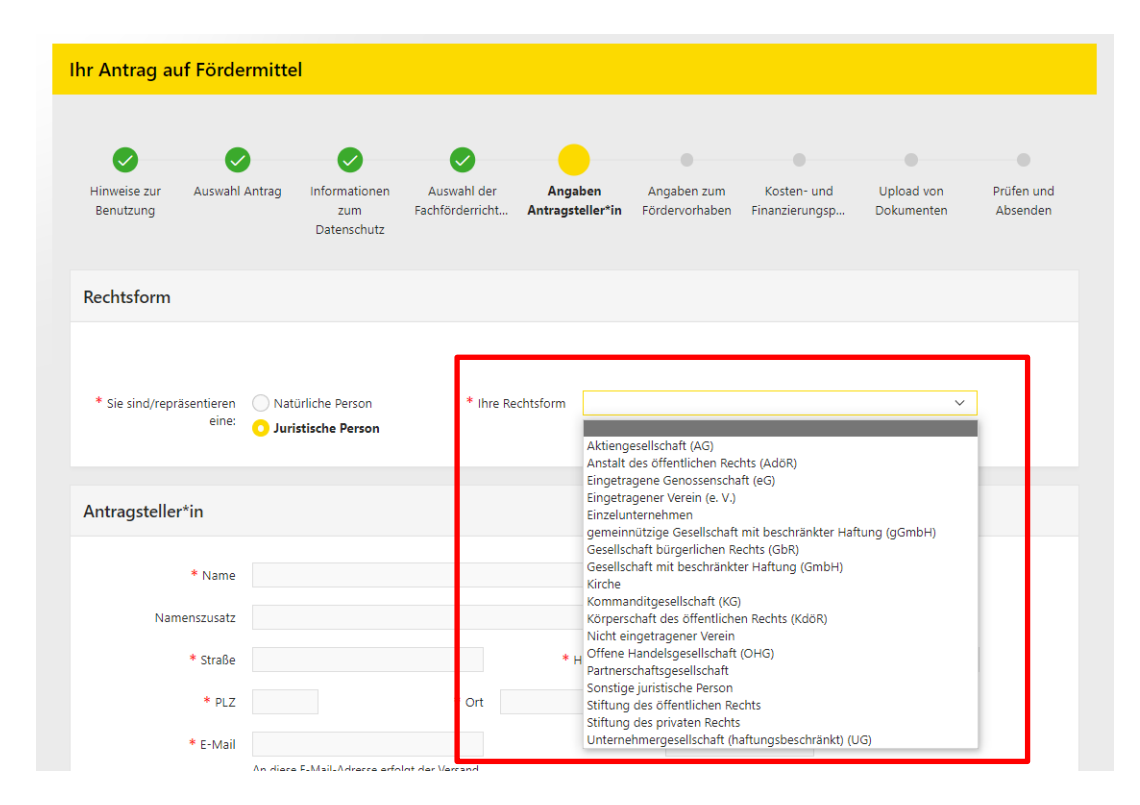

# **Schritt 3b: Angaben der Antragsteller\*in als juristische Person**

Bitte wählen Sie als juristische Person Ihre entsprechende Rechtsform aus und tragen Sie die notwendigen Kontaktdaten ein.

Unter "Ansprechperson" ist eine vertretungsberechtigte Person Ihrer Institution zu nennen. Die Vertretungsberechtigung ist nachzuweisen.

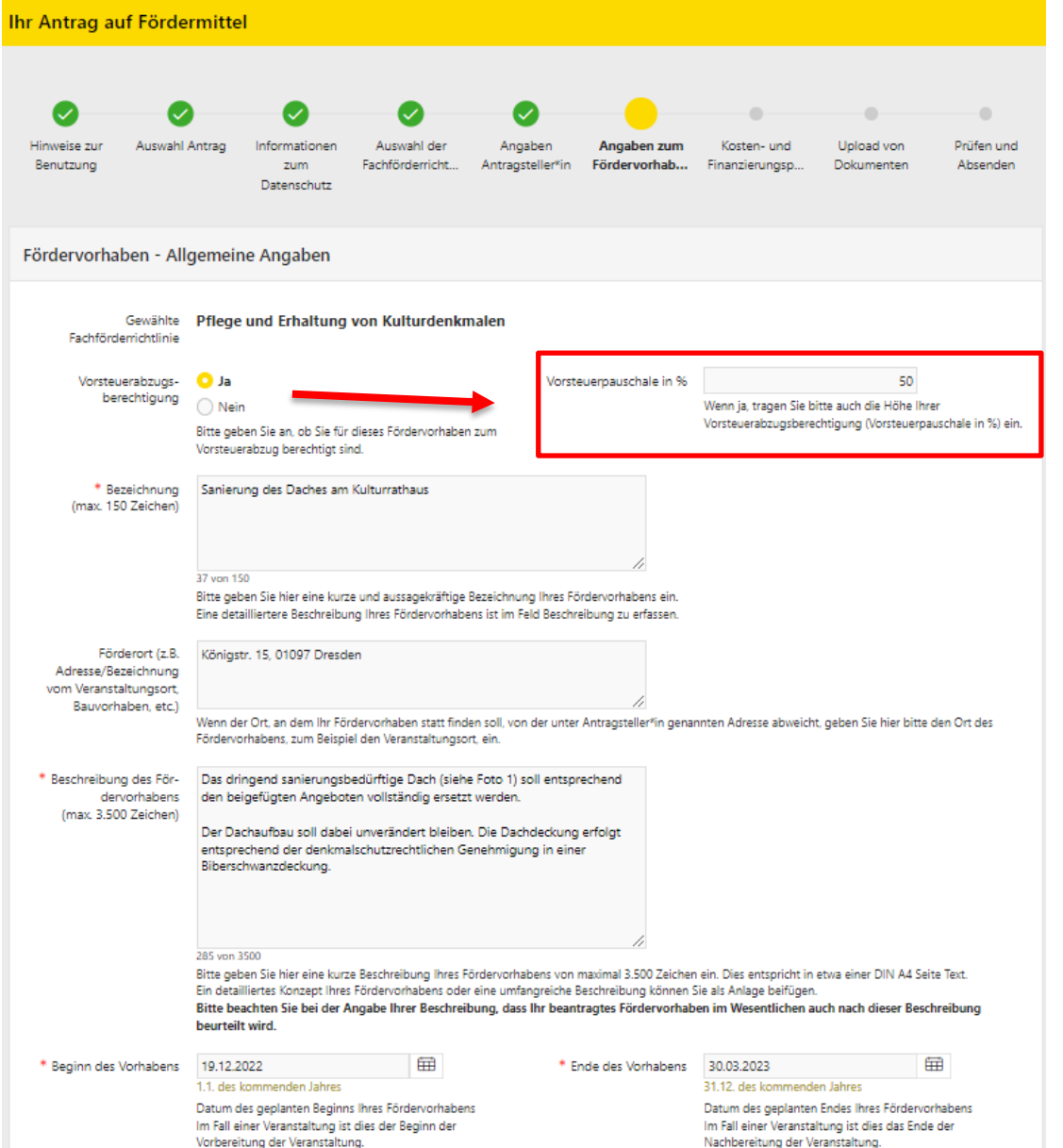

Vorbereitung der Veranstaltung

# **Schritt 4: Angaben zum Fördervorhaben**

Zuerst müssen Sie Angaben zu einer eventuellen Vorsteuerabzugsberechtigung machen. Bitte beachten Sie dabei, dass bei Vorliegen einer Vorsteuerabzugsberechtigung die tatsächliche Vorsteuerpauschale in Prozent anzugeben ist. (Hinweis: Insofern Sie sich unsicher sind, ob eine Abzugsberechtigung besteht, bitten wir Sie dies bei Ihrem/Ihrer Steuerberater\*in zu erfragen.)

### Bezeichnung:

Hier geben Sie bitte eine eindeutige Kurzbeschreibung der geplanten Maßnahme an.

# Förderort:

Geben Sie hier bitte die Anschrift des Objektes an. (Befinden sich auf dem Grundstück mehrere bauliche Anlagen, bitten wir, den zu fördernden Gebäudeteil eindeutig zu benennen.)

# Beschreibung:

Die geplante Ausführung der beantragten Maßnahme soll an dieser Stelle nachvollziehbar beschrieben sein. Ebenso ist es sinnvoll zum Zustand des Objektes und zur Dringlichkeit der geplanten Maßnahme Aussagen zu treffen.

# Zeitraum der Maßnahme:

Benennen Sie hier den geplanten Durchführungszeitraum des Fördervorhabens. Bitte beachten Sie hierbei, dass mit der Maßnahme nicht vor einer Entscheidung der Zuwendungsbehörde begonnen werden darf. Maßnahmebeginn ist bereits der Abschluss eines zum Antragsgegenstand gehörenden Lieferungs- oder Leistungsvertrages.

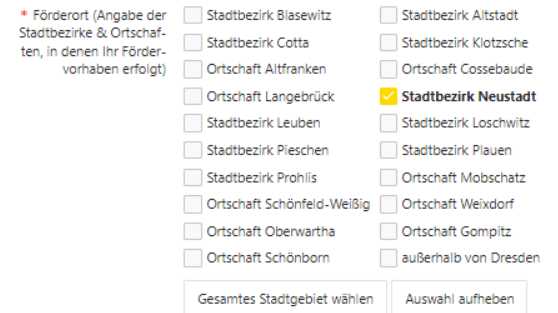

#### Zusatzangaben gemäß Fachförderrichtlinie

Im Folgenden werden Angaben zu Ihrem Fördervorhaben erfasst, die speziell für die von Ihnen gewählte Fachförderrichtlinie von Interesse sind.

#### \* Alle Zusatzangaben sind Pflichtangaben.

Bitte füllen Sie die Felder der Inhalte der angegebenen Zusatzangaben durch Doppelklick auf das Feld und Eingabe Ihrer Angabe aus. Im Falle von Auswahllisten wählen Sie den gewünschten Listeneintrag bitte durch Klick auf das Stiftsymbol im Feld Bearbeiten aus. Es öffnet sich ein Fenster zur Auswahl des Listeneintrags.

#### Zusätzliche Angaben mit Auswahllisten

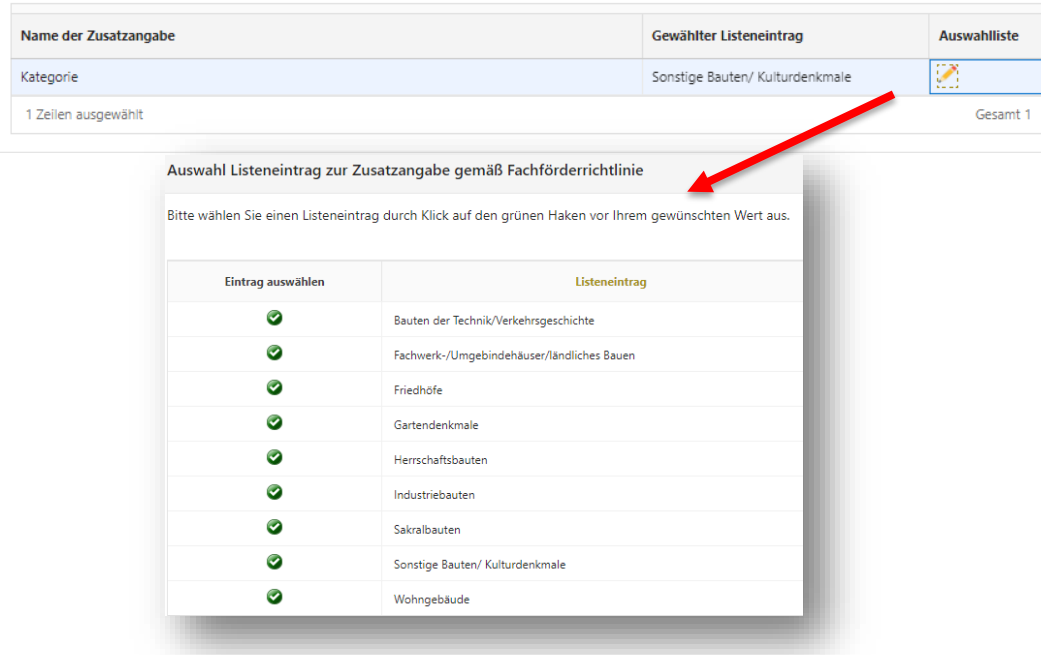

### Förderort – Stadtbezirk:

Geben Sie bitte an, in welchem Stadtbezirk bzw. in welcher Ortschaft Ihre geplante Maßnahme durchgeführt wird. Bitte beachten Sie, dass durch die FFRL Denkmal nur Maßnahmen innerhalb Dresdens gefördert werden können.

### Kategorie:

Treffen Sie in der Auswahl "Kategorie" bitte eine Auswahl, zu welcher Rubrik das zu fördernde Objekt zuzuordnen ist. Bestätigen Sie Ihre Auswahl mit einem Klick auf den entsprechenden grünen Haken.

#### Vorzeitiger förderunschädlicher Maßnahmebeginn

Der Antrag auf vorzeitigen förderunschädlichen Maßnahmebeginn ist erforderlich, wenn mit der Realisierung des Vorhabens zwischen dem Tag der Antragstellung und dem Zugang des Zuwendungsbescheides begonnen werden soll.

Ein vorzeitiger förderunschädlicher Maßnahmebeginn kann beantragt werden, wenn das Vorhaben bei Antragstellung noch nicht begonnen wurde und wenn mit hinlänglicher Sicherheit davon ausgegangen werden kann, dass ausreichende finanzielle Mittel zur Durchführung des Fördervorhabens zur Verfügung stehen.

Als Maßnahmebeginn ist grundsätzlich jeder Abschluss eines der Ausführung des Vorhabens zuzurechnender Lieferungs- oder Leistungsvertrag zu worton

Im Falle der Genehmigung des vorzeitigen förderunschädlichen Maßnahmebeginns kann daraus kein Rechtsanspruch auf eine Förderung abgeleitet werden.

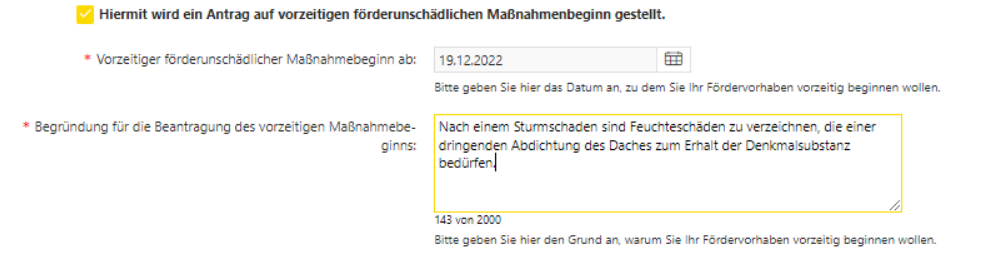

#### Erläuterung zum vorzeitigen förderunschädlichen Maßnahmebeginn

Die Bewilligung einer Zuwendung ist grundsätzlich ausgeschlossen, wenn mit dem Vorhaben bereits begonnen wurde.

Sie müssen also mit dem Beginn des Vorhabens abwarten, bis Sie den Zuwendungsbescheid erhalten. Beginnen Sie früher, muss eine Förderung allein aufgrund des vorzeitigen Beginns abgelehnt werden (auch wenn das Vorhaben grundsätzlich förderfähig gewesen wäre). Als Maßnahmebeginn ist grundsätzlich der Abschluss eines zum Antragsgegenstand gehörenden Lieferungs- oder Leistungsvertrages zu werten.

Es ist iedoch möglich, einen Antrag auf vorzeitigen förderunschädlichen Maßnahmebeginn zu stellen. Sofern dieser Antrag genehmigt wird, können Sie mit dem Vorhaben beginnen und müssen nicht auf den Zuwendungsbescheid warten.

### **Schritt 5: Vorzeitiger Maßnahmebeginn**

Falls ein Beginn der Maßnahme vor der Entscheidung im Zuwendungsverfahren notwendig ist, können Sie an dieser Stelle einen förderunschädlichen vorzeitigen Maßnahmebeginn beantragen; die Beantragung ist entsprechend zu begründen.

Bitte beachten Sie, dass mit der Maßnahme tatsächlich erst begonnen werden darf, wenn durch die Zuwendungsbehörde eine Zustimmung erfolgt ist. Als Maßnahmebeginn ist bereits der Abschluss eines der Ausführung des Vorhabens zuzurechnenden Lieferungs- oder Leistungsvertrages zu werten.

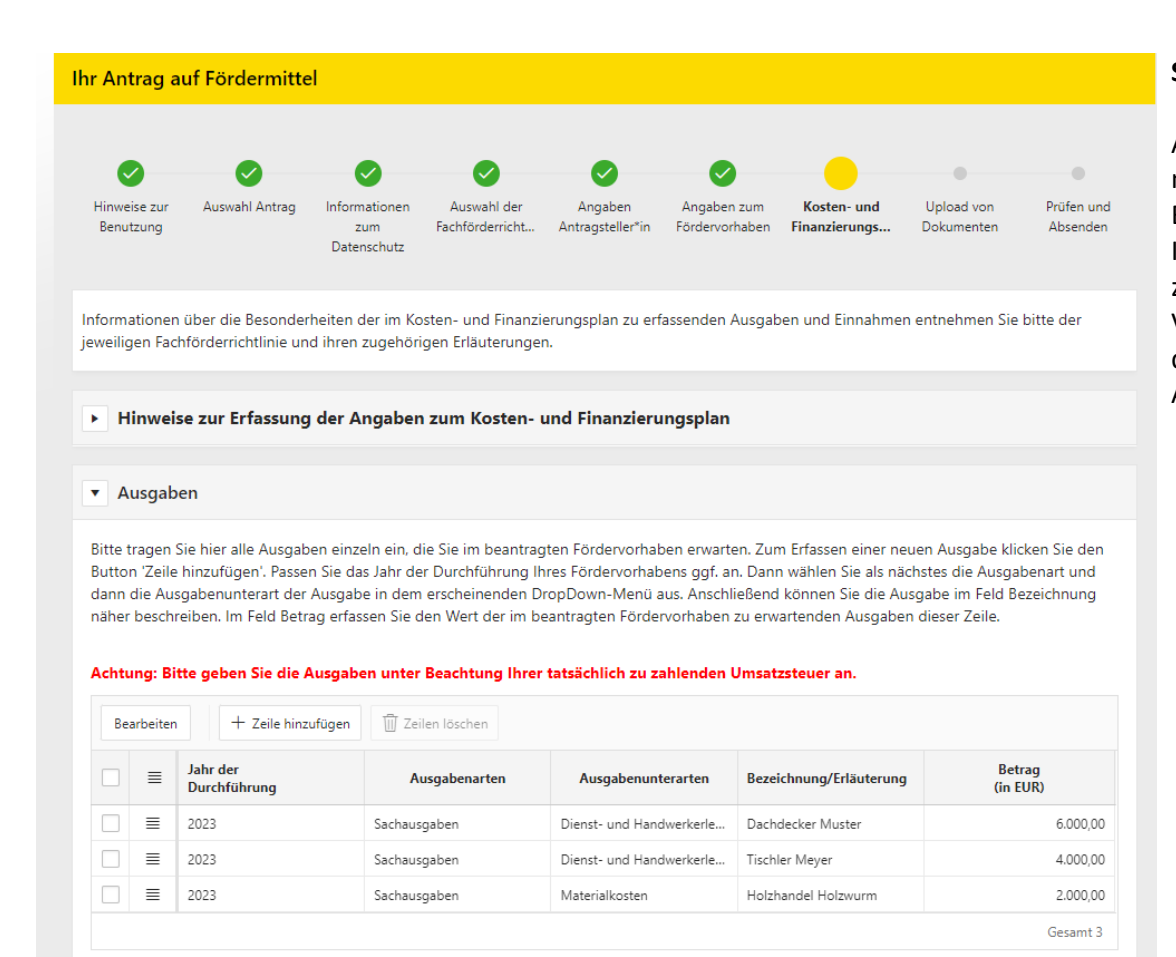

# **Schritt 6a: Ausgaben**

Alle zutreffenden Ausgaben der geplanten Maßnahme sind nach Ausgabearten untergliedert mit einer eindeutigen Bezeichnung (z. B. Angebot von Fa. Mustermann) aufzulisten. In der Spalte "Betrag" geben Sie bitte die Kosten inkl. zutreffender Umsatzsteuer an. Insoweit das Angebot Varianten bzw. Eventualpositionen enthält, die Sie durchführen wollen, sind diese hier ebenso anzugeben und im Angebot zu kennzeichnen.

#### **Beantragte Zuwendungen**

Hierbei handelt es sich um die bei der Bewilligungsbehörde beantragten Zuwendungen, wobei die Bewilligungsbehörde das jeweils für die Fachförderrichtlinie zuständige Fachamt bezeichnet.

#### Achtung: Maximale Fördersumme von 5.000.00 EUR beachten!

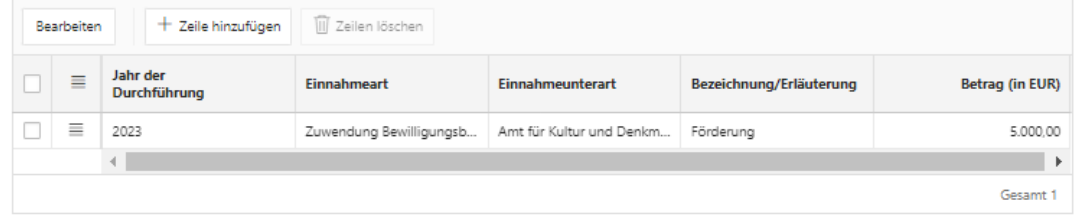

#### **Mittel Dritter**

Hierbei handelt es sich um Einnahmen, die von Dritten erworben werden.

Darunter fallen zum Beispiel Zuwendungen, die bei anderen öffentlich-rechtlichen Fördermittelgeber\*innen für das Fördervorhaben beantragt wurden.

Weitere öffentlich-rechtliche Fördermittelgeber\*innen sind u.a. andere Fachämter der Landeshauptstadt Dresden, der Freistaat Sachsen, die Kulturstiftung und die Sächsische Aufbaubank (SAB).

Unter Sonstige Mittel fallen zum Beispiel Spenden, Sponsoring, sonstige private Geldgeber\*innen und Zuschüsse des Privatrechts.

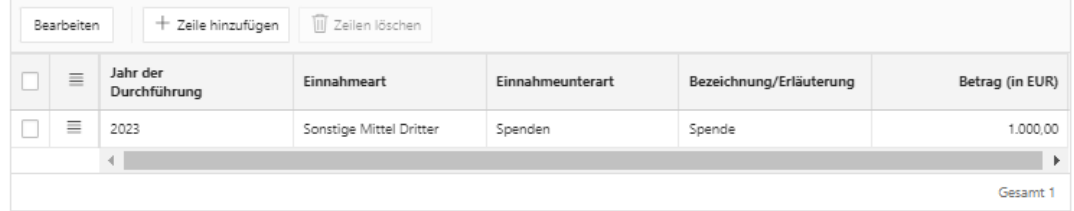

#### Eigenanteil

Hierbei handelt es sich um Einnahmen, die aus Eigenmitteln oder Eigenleistungen entstehen.

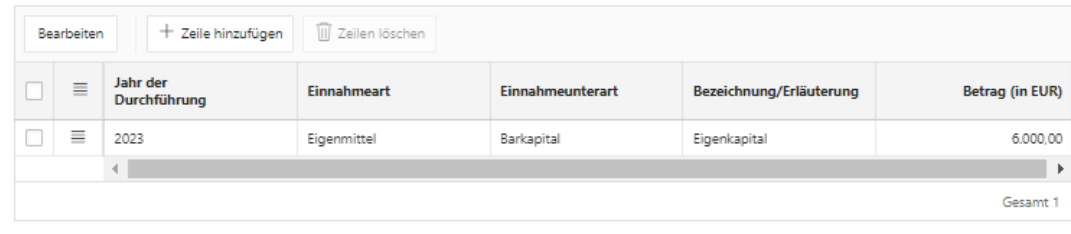

### **Schritt 6b: Einnahmen**

Als Einnahmen sind die Finanzierungsmittel darzustellen, welche die Ausgaben gegenfinanzieren sollen.

### Beantragte Zuwendung:

Hier ist die gewünschte Zuwendung anzugeben. Bitte beachten Sie den möglichen Zuwendungshöchstbetrag von 5.000 Euro.

# Mittel Dritter:

Gegebenenfalls sind hier Einnahmen von Dritten anzugeben, z. B. Spenden oder Zuwendungen aus anderen Förderprogrammen, wenn dies auf Ihr Vorhaben zutrifft.

### Eigenanteil:

Geben Sie hier den Anteil der Gesamtkosten an, der von Ihnen selbst eingebracht wird. Es kann an diesem Punkt zwischen verfügbarem Kapital und Krediten unterschieden werden. Es sind in jedem Fördervorhaben mindestens 10 Prozent der Gesamtkosten als Eigenanteil zu erbringen.

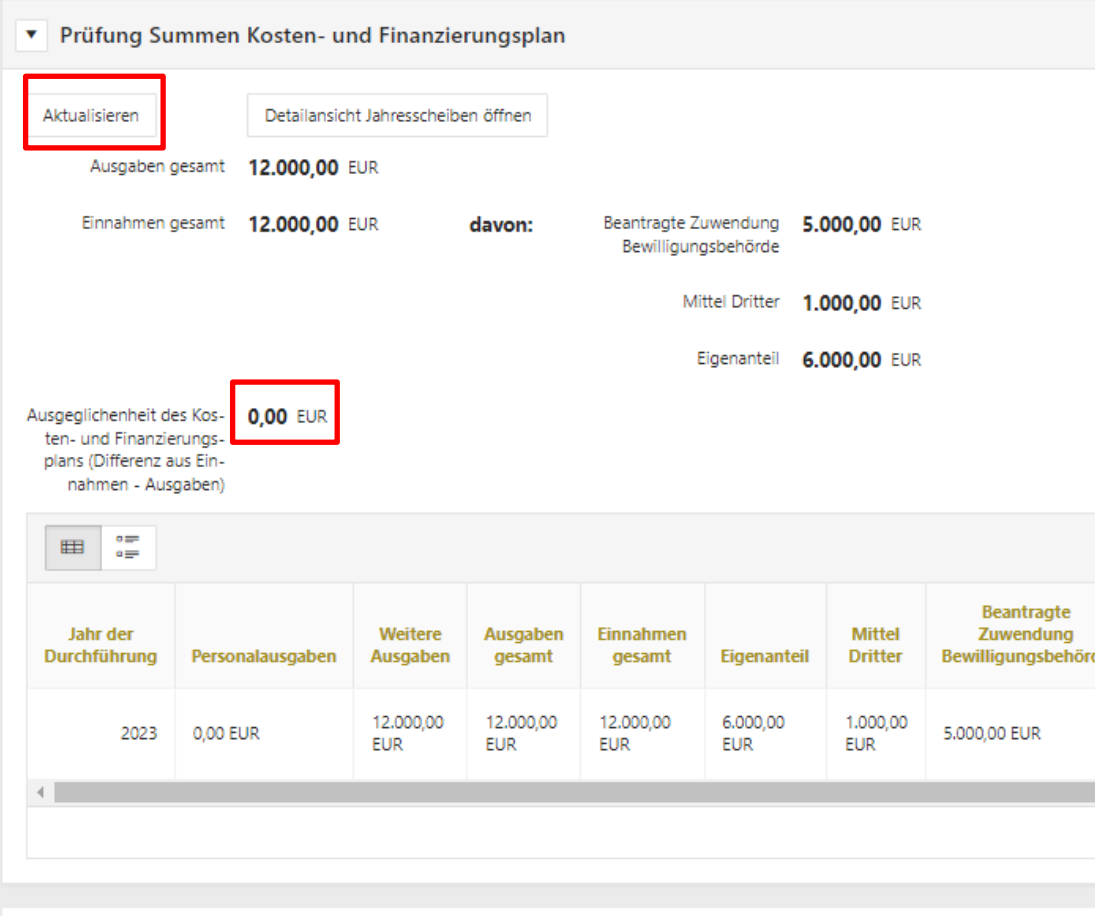

Zurück

# **Schritt 7: Kontrollprüfung des Finanzierungsplans**

Nach Angabe aller Ausgaben und Einnahmen für die geplante Maßnahme finden Sie am unteren Ende der Seite die Prüfung des Kosten- und Finanzierungsplans. Über die Schaltfläche "Aktualisieren" kann hier jeweils der aktuelle Stand Ihrer Eingaben geladen werden. Nur wenn die Prüfung korrekt ist (d. h. eine Ausgeglichenheit von 0 Euro vorliegt) können Sie zur nächsten Seite weitergehen.

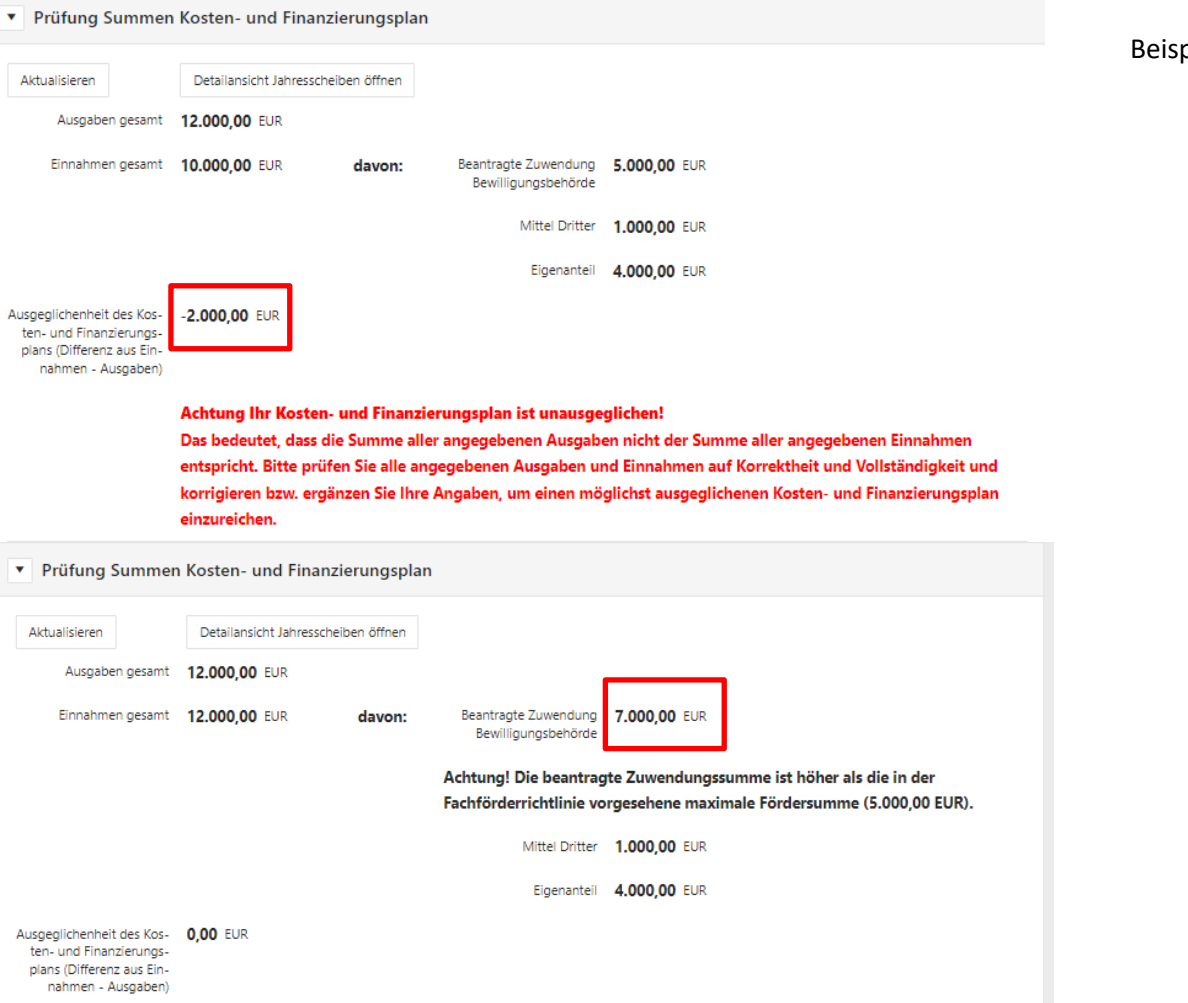

Beispiele für mangelhafte Finanzierungspläne:

a) Die Einnahmen reichen nicht zur Finanzierung der Ausgaben, da der Eigenanteil/Mittel Dritter zu gering ist. Eine Zuwendung dürfte in diesem Fall nicht gewährt werden.

b) Die beantragte Zuwendung liegt über dem möglichen Höchstbetrag laut der FFRL Denkmal. Hier würde im weiteren Verfahren eine Kappung der Zuwendung stattfinden. Eine Gegenfinanzierung der Ausgaben wäre somit nicht gegeben; der Finanzierungsplan müsste aktualisiert werden.

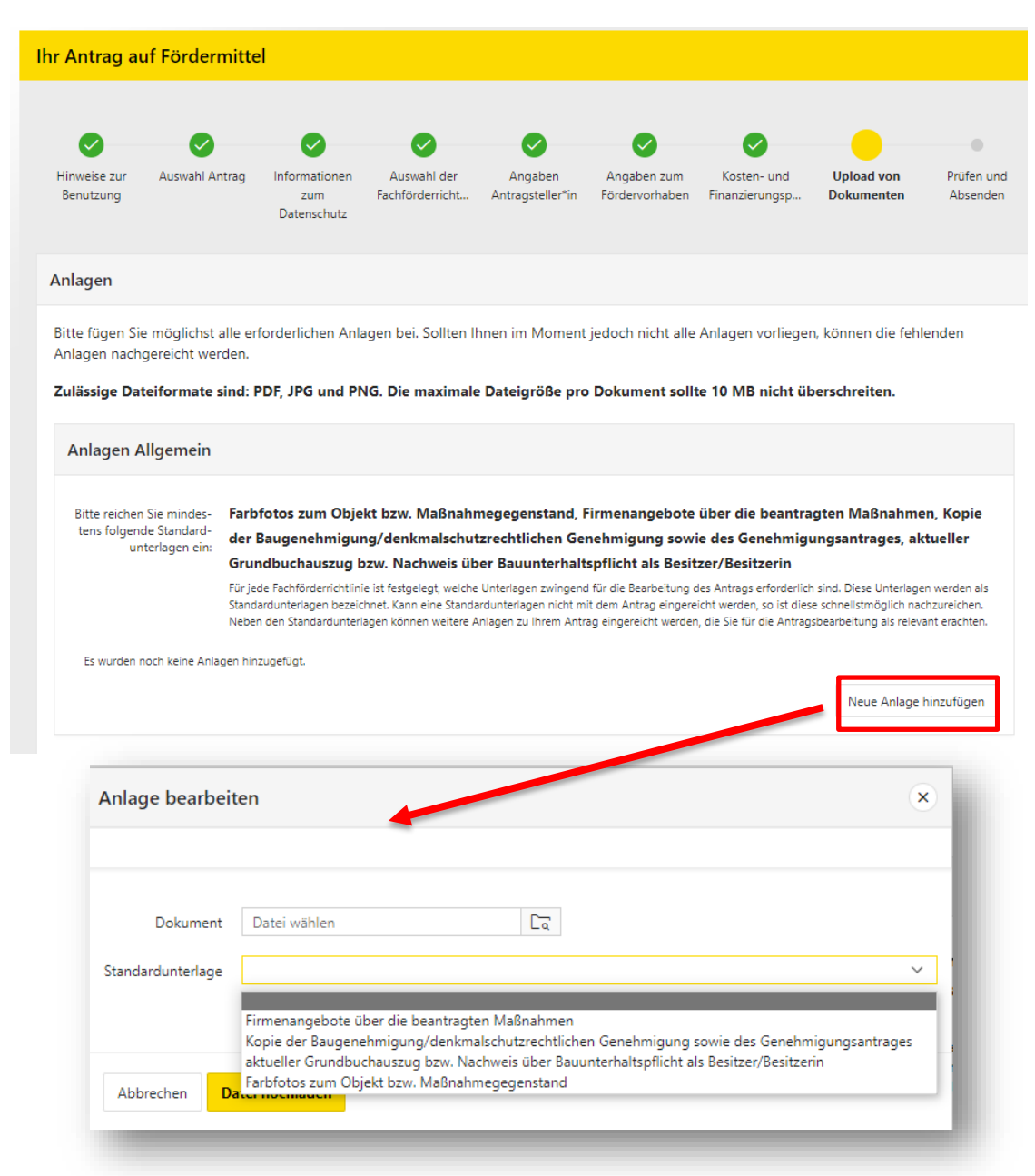

# **Schritt 8: Anlagen als Datei anfügen**

Bitte laden Sie in diesem Schritt alle notwendigen Unterlagen im Format PDF und/oder JPEG/PNG hoch. Dies betrifft insbesondere:

- eingeholte Angebote zur geplanten Maßnahme
- Kopie der denkmalschutzrechtlichen Genehmigung bzw. Baugenehmigung
- Kopie des Antrags zur denkmalschutzrechtlichen Genehmigung bzw. Baugenehmigung
- Grundbuchauszug (aktuell nicht älter als sechs Monate) bzw. Nachweis über eine Bauunterhaltspflicht
- aussagekräftige Fotos zum Objekt/geplante Maßnahme

Weitere Unterlagen/Informationen, die nicht als Standardunterlage benannt sind, können Sie unter dem "leeren" Feld hochladen.

Hinweis: Eine eventuelle Vollmacht ist zusätzlich im Original an das Amt für Kultur und Denkmalschutz zu übermitteln.

#### **Ihr Antrag auf Fördermittel**

Erfolg

# Ihr Antrag wurde erfolgreich übermittelt!

Sie erhalten in Kürze eine Empfangsbestätigung Ihres Antrags per E-Mail.

Bitte senden Sie den unterschriebenen Antrag postalisch an die Landeshauptstadt Dresden. Für die Wahrung der Antragsfrist ist der fristgerechte postalische Eingang des unterschriebenen Antrags bei der Landeshauptstadt Dresden maßgeblich. Nach Eingang Ihres unterschriebenen Antrags erfolgt zunächst die Prüfung auf Vollständigkeit und anschließend die Bearbeitung des Antrags.

#### Antrag herunterladen

### **Schritt 9: Absenden des Antrags**

Im letzten Schritt prüfen Sie bitte alle Angaben noch einmal, ggf. können die Angaben hier noch geändert werden.

Mit dem Klick auf die Schaltfläche "Absenden" wird der Antrag elektronisch an die Landeshauptstadt Dresden als Zuwendungsbehörde übermittelt. Dieser kann als PDF-Dokument von Ihnen gespeichert/gedruckt werden. Ihnen wird zusätzlich eine Bestätigung als E-Mail mit dem entsprechenden Dokument übermittelt.

**Bitte senden Sie den unterschriebenen Antrag (und eine eventuelle Vollmacht) postalisch an die Landeshauptstadt Dresden. Maßgeblich für die weitere Bearbeitung des Zuwendungsverfahrens ist der postalische Eingang des unterschriebenen Antrags bei der Landeshauptstadt Dresden.**